## **Задача:**

Организовать «прозрачный проброс» (Hot-line) между удаленными абонентами на основе оборудования D-Link: DVG5004S и DVG6004S без использования SIP сервера.

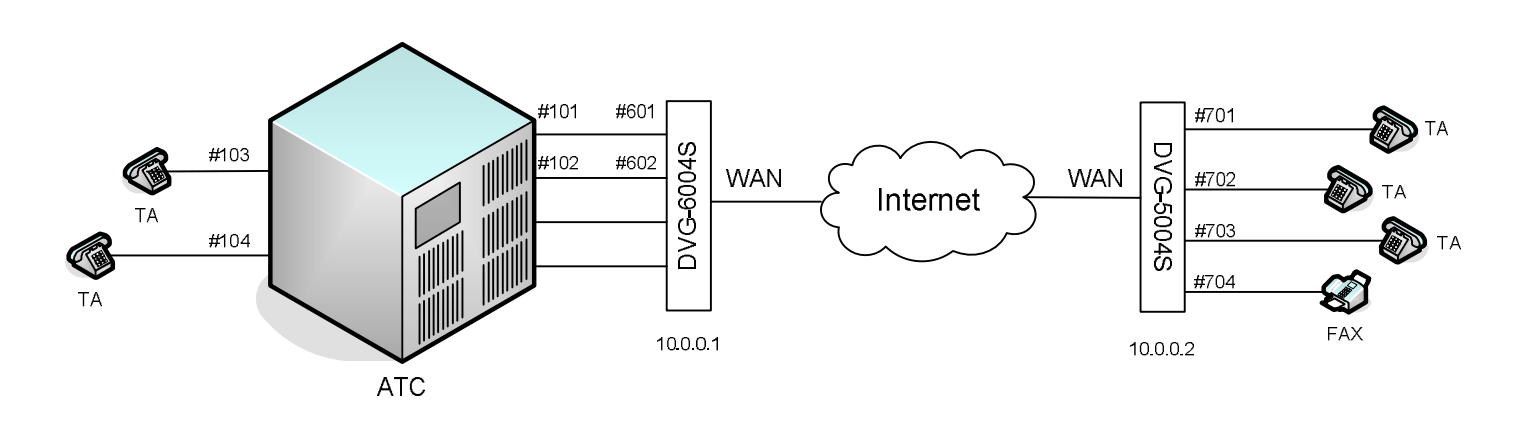

**Схема сети и адресация линий**

Для простоты схемы шлюзы подключены друг к другу WAN портами напрямую, но в реальности между ними может быть любая IP сеть.

*Замечание: тестирование данной схемы проводилось в условиях лаборатории. Первоначально все устройства имеют конфигурацию по умолчанию (Factory Default). Если у Вас работающая сеть, убедитесь, что Ваши действия не нанесут ущерба ее работоспособности.*

## **Принцип совершения звонка:**

Для звонка с телефонов №1 и №2 на телефоны офисной АТС поднимаем трубку, набираем прямой телефонный номер «103» или «104» и ждем сигнала вызова абонента. Для звонков в ТфОП поднимаем трубку, набираем префикс выхода в город (настраивается на АТС, обычно 0 или 9), затем набираем прямой городской номер.

Для звонков с телефонов офисной АТС №3 и 4 на телефоны №1 и №2 набираем номера нужных линий «101» и «102» соответственно. Так мы обеспечиваем «прозрачный» для пользователей режим работы VoIP канала, работающего через IP сеть.

Необходимо обратить внимание, что номера портов, прописанные на шлюзах, а именно 601, 602, 701 и 702, используются только для служебной адресации, пользователям доступны реальные номера линий АТС.

## **Настройка DVG-6004S**

1. Настраиваем WAN адрес;

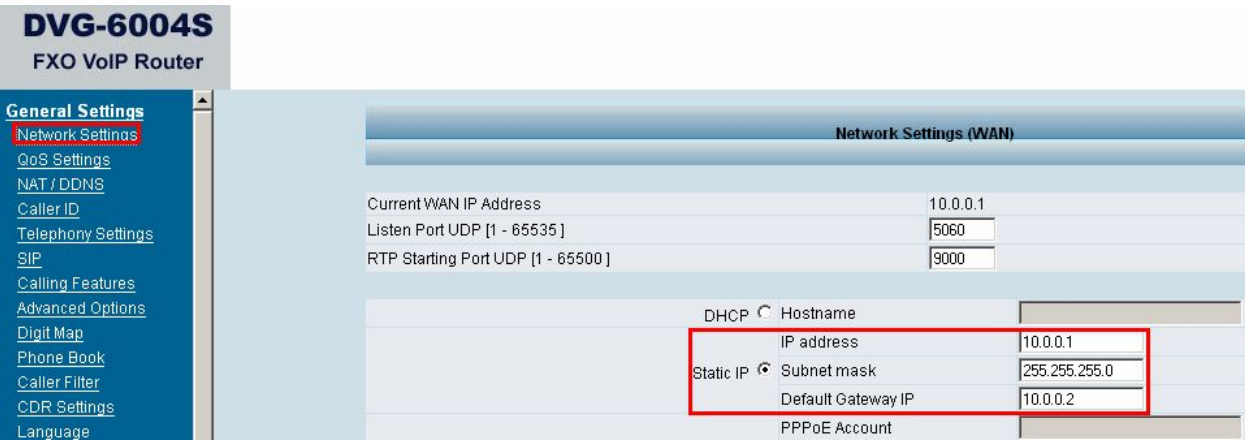

2. Отключаем регистрацию на всех SIP Proxy серверах, задаем портам FXO номера 601 и 602;

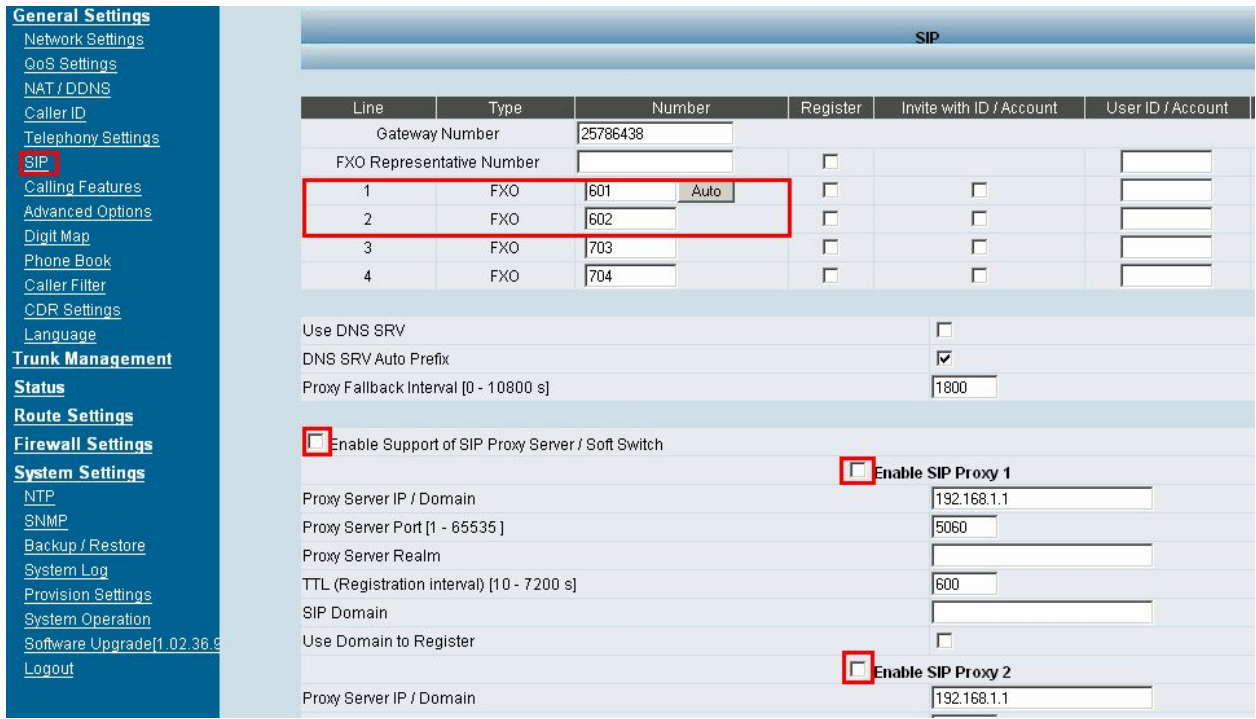

3. Задаем в адресной книге номера для перевода звонков на шлюз FXS;

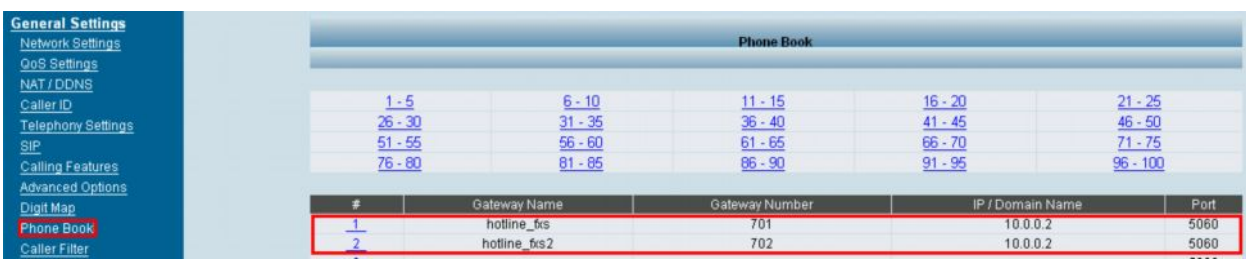

4. Включаем режим HotLine, указываем номера портов FXS удаленного шлюза, и отключаем ожидание CallerID для более быстрого установления соединения.

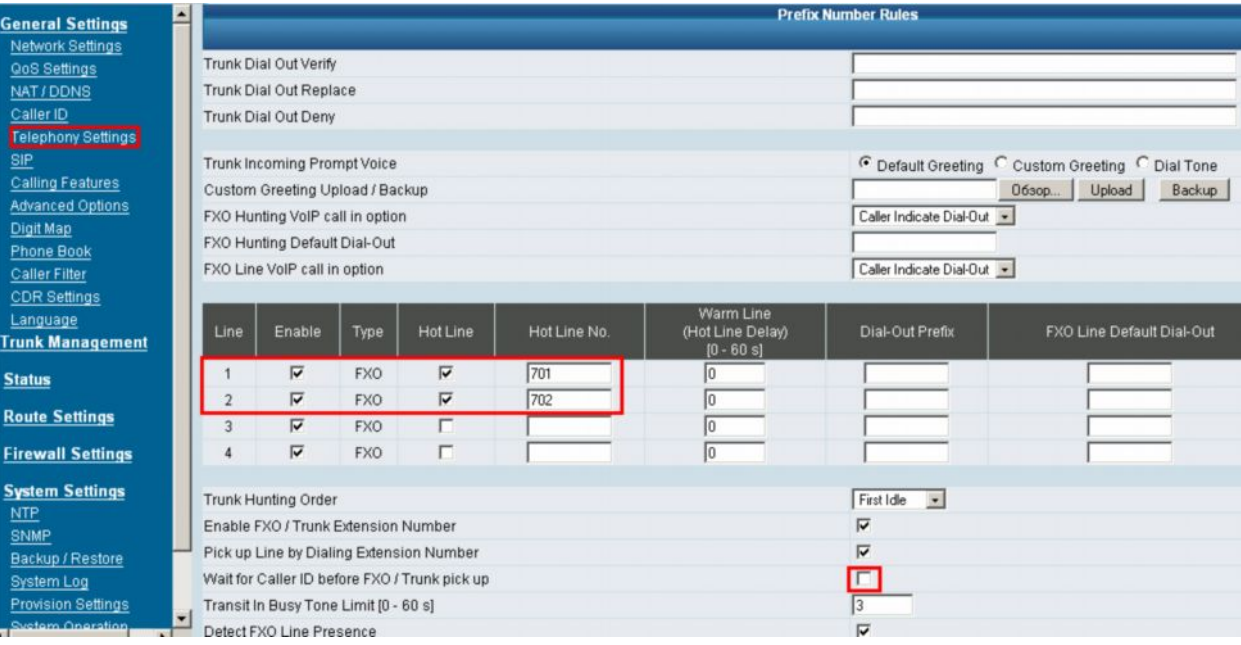

## **Настройка DVG-5004S**

1. Настраиваем WAN адрес

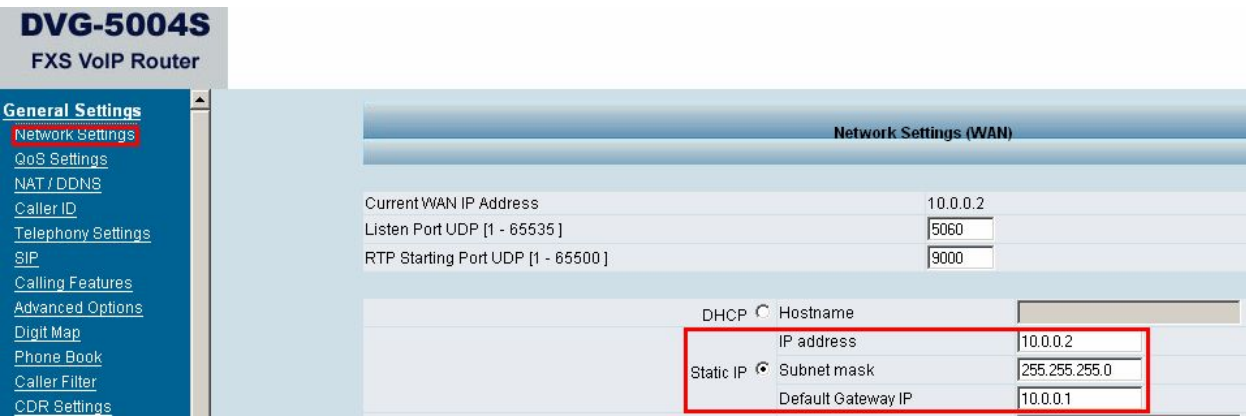

2. Отключаем регистрацию на всех SIP Proxy серверах, задаем портам FXS номера 701 и 702;

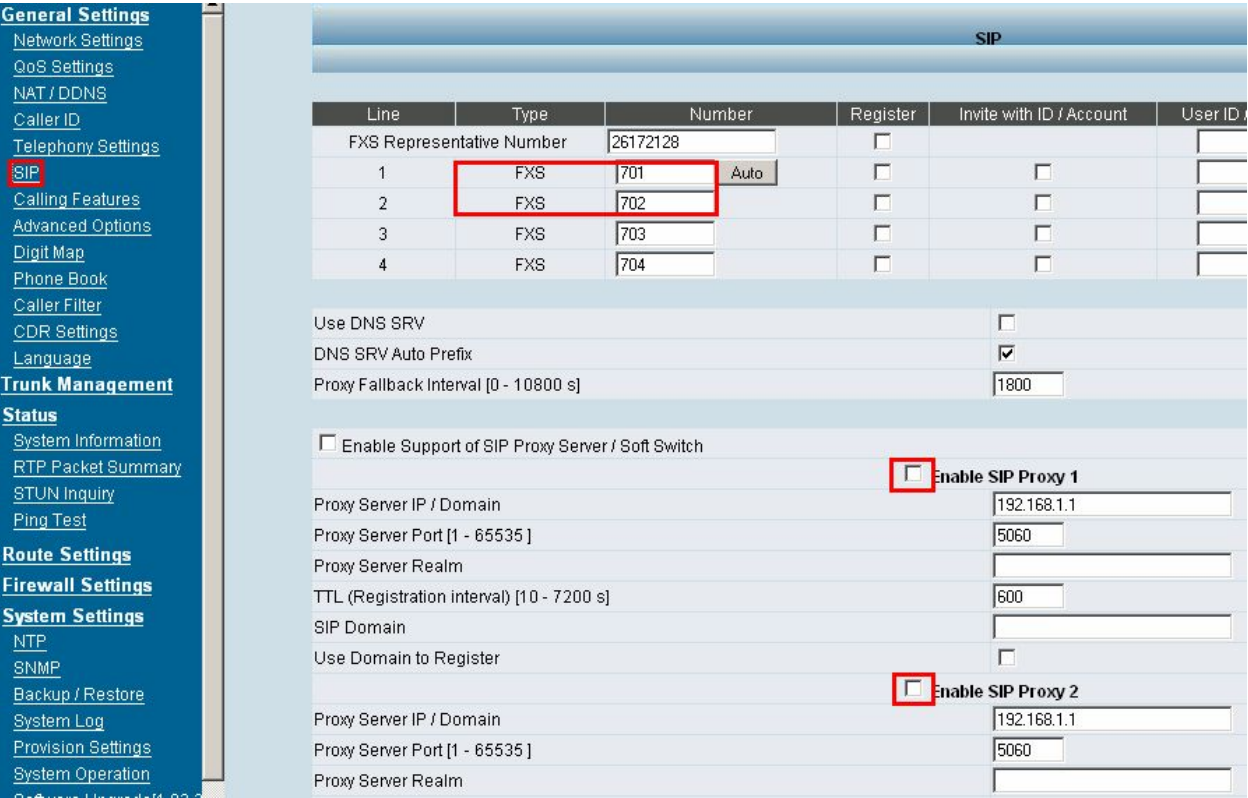

3. Задаем в адресной книге номера для перевода звонков на шлюз FXO

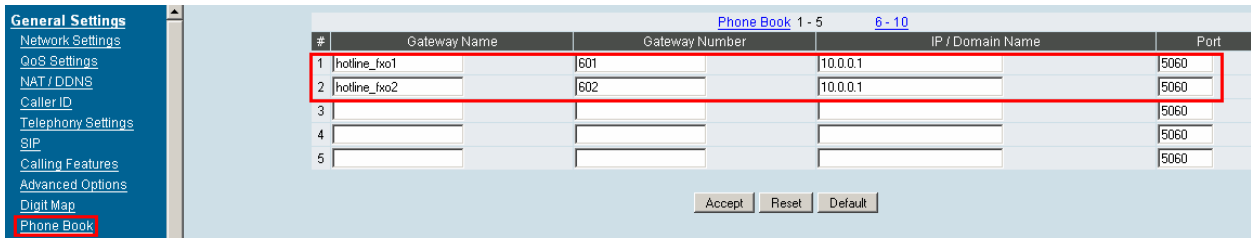

4. Включаем режим HotLine, указываем номера портов FXO удаленного шлюза и удаляем порт из hunt-группы

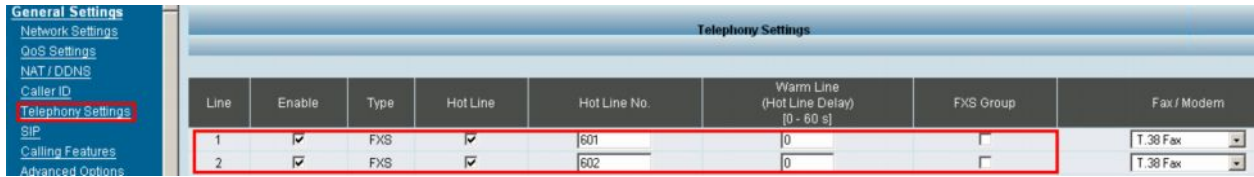

Все остальные параметры, включая кодеки, задержки, имена и пароли, и т.д. настраиваются по своему усмотрению, в зависимости от условий эксплуатации.